平素は、弊社製品をご愛用いただき、誠にありがとうございます。 シンプルスマホ4におきまして、長期間電源再起動を実施せずにご利用いただいている場合に緊急通報番号 (110番、118番、119番)に発信できない事象がごくまれに発生することが判明いたしました。 ご利用中のお客様にはご不便をお掛けいたしますことをお詫び申し上げます。 お手数をお掛け致しますが、今後も安心してお使いいただく為にソフトウェア更新の実施をお願い致します。 対象ビルド番号:00WW 1 520迄 更新後ビルド番号:00WW 1 540

ソフトウェア更新及び、ビルド番号確認については以下の手順で実施いただけます。

ソフトウェア更新手順 以下の手順にそってソフトウェア更新を行います。

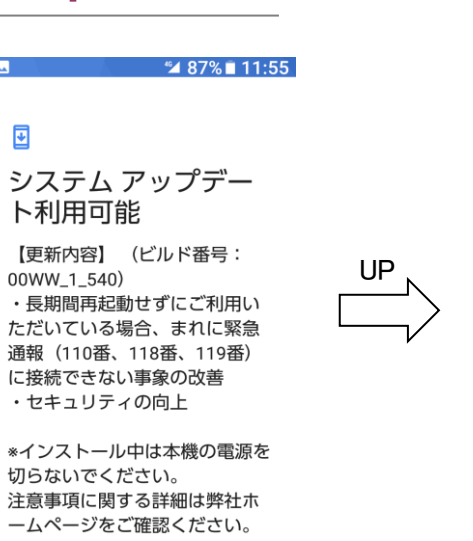

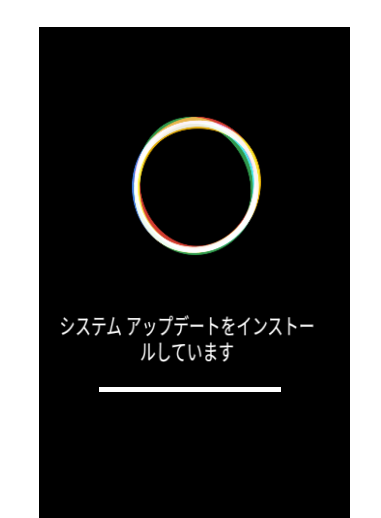

Step7 Step8

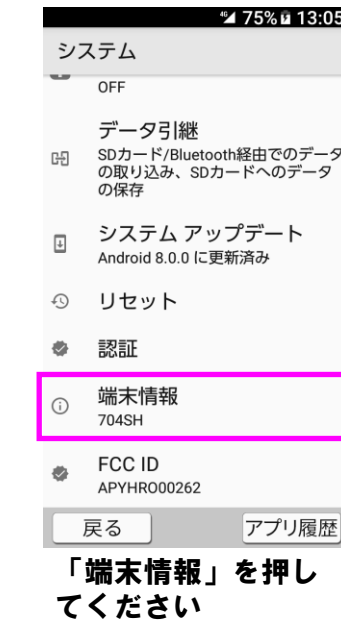

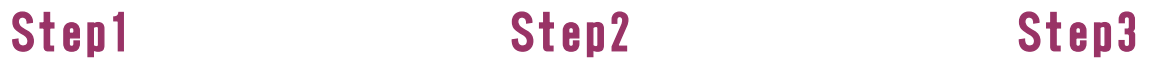

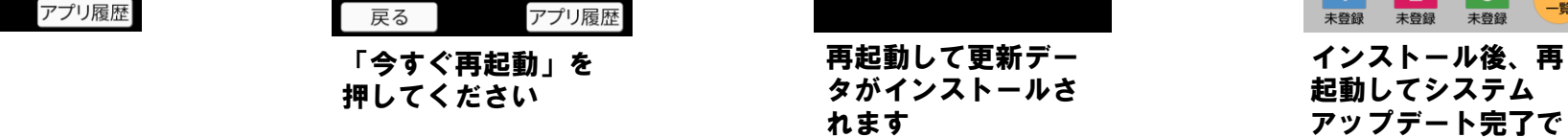

2 ビルド番号確認手順 以下の手順でソフトウェア更新が正常完了したことを確認できます。

Google

### アルバム 電卓 マップ GO LINE  $\triangleright$ 零口 LINE Play ストア Google  $\vert 2 \vert$  $\vert$  3 アプリ<br>一覧 未登録 未登録 未登録 「アプリ一覧」を押 してください

 $\bullet$ 

インターネット

カメラ

G

ø

 $9:02$ 

"⊿ 71%∎ 9:02

 $\frac{35\degree}{25\degree}$ <br>7月13日(金)

 $\mathbf{I}_{\text{min}}$ 

ニュース

**SR** 

 $\mathbf{L}$ 

戻る

B

電話帳

 $\bf{G}$ 

カレンダー

 $\bullet$ 

設定

 $\bullet$ 買物/エンタメ

 $\frac{4}{9}$ 

"⊿ 73%∎ 8:55

ô

e Y!乗換案内

 $\mathcal{L}(\mathbb{Q})$ 

基本パック

G G

 $\bullet$ 

Google

アプリ履歴

Q アプリを検索

8

 $\mathsf{F}\mathsf{f}$ 

メモ帳

 $|\mathcal{A}|$ 

 $\mathbb{R}$ 

 $\circ \bullet$ 

ツール

 $\blacktriangleright$ 

安心・安全 Play ストア

自分の番号 アラーム

カラタ\* サホ° -ト My SoftBank+

<u>By Ave Ave 37% 11:55</u>

【更新内容】 (ビルド番号:

・長期間再起動せずにご利用い

ただいている場合、まれに緊急 通報 (110番, 118番, 119番)

\*インストール中は本機の電源を

注意事項に関する詳細は弊社ホ

ームページをご確認ください。

に接続できない事象の改善

・セキュリティの向上

切らないでください。

更新サイズ: 118MB

○ 今すぐ再起動

ト利用可能

00WW\_1\_540)

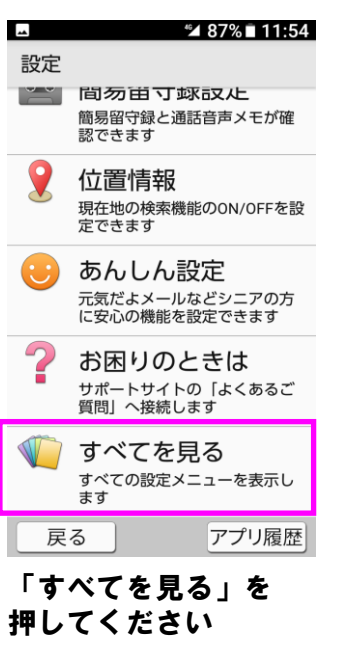

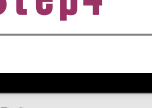

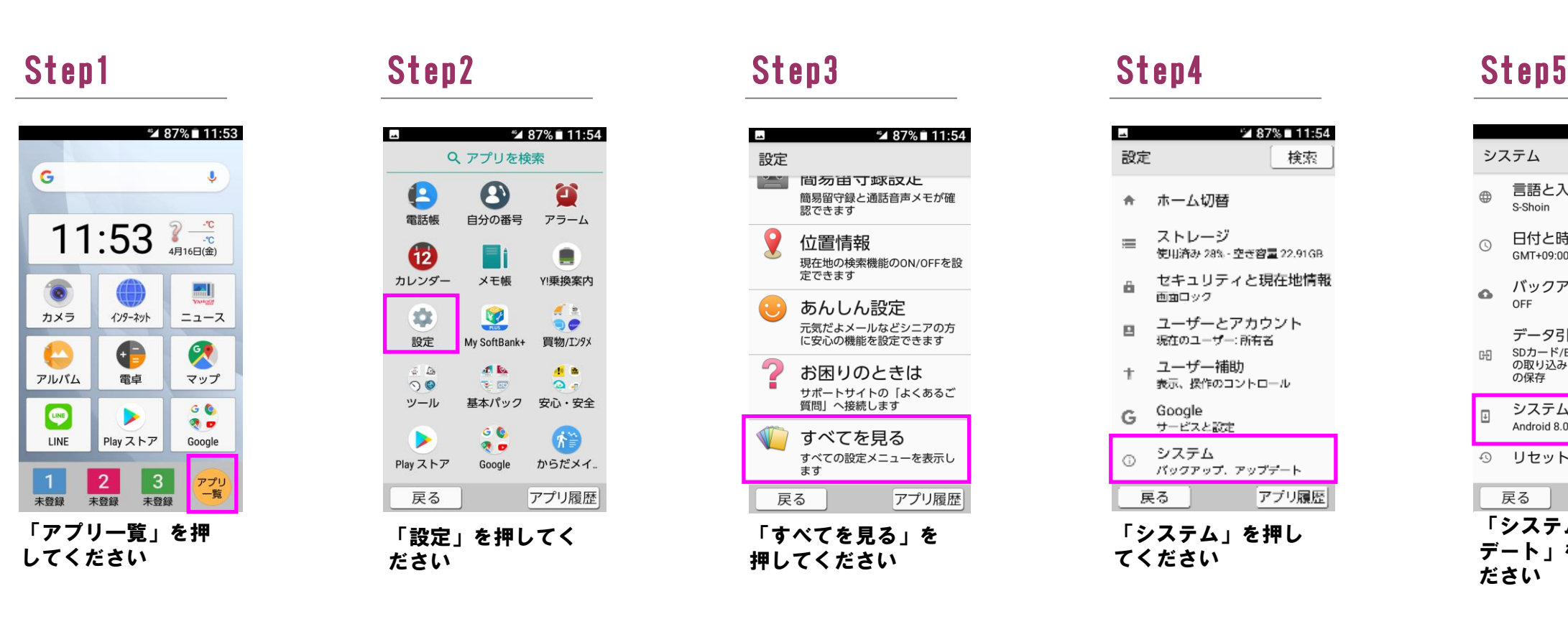

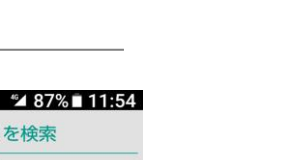

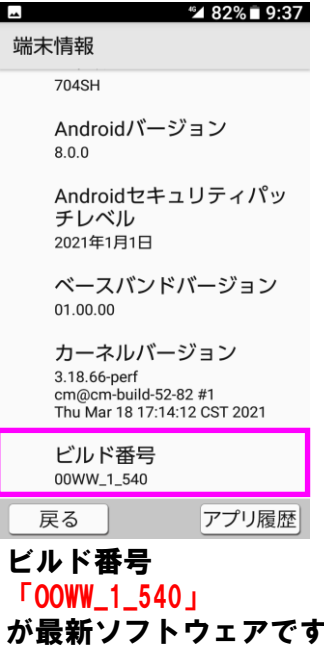

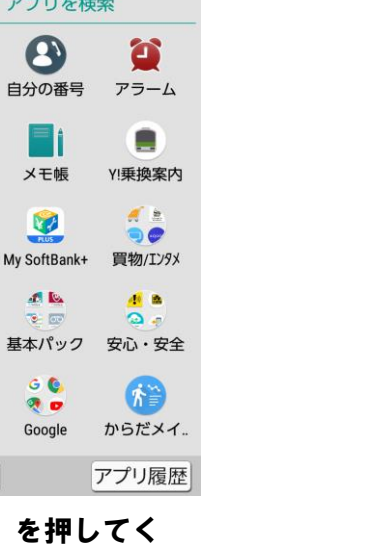

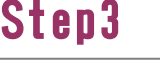

「設定」を押してく

ださい

戻る

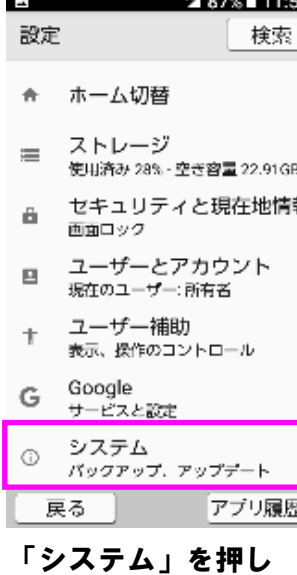

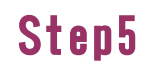

てください

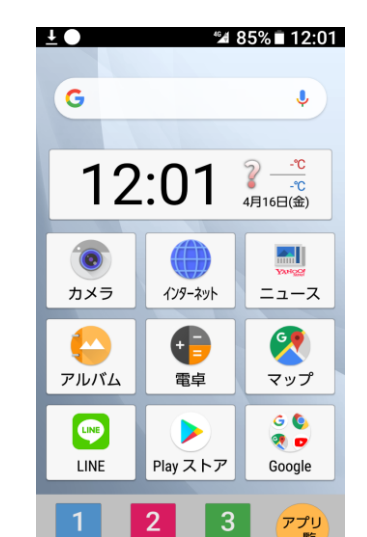

一覧

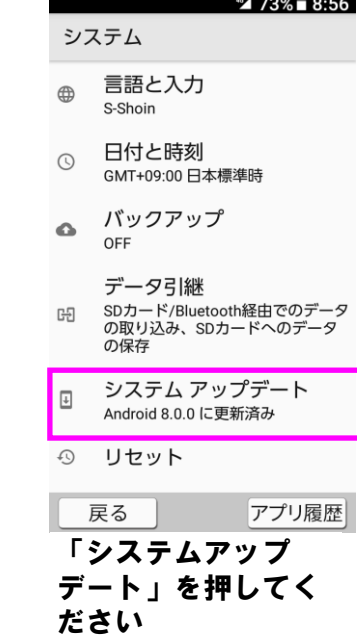

**Step6** 

⊡

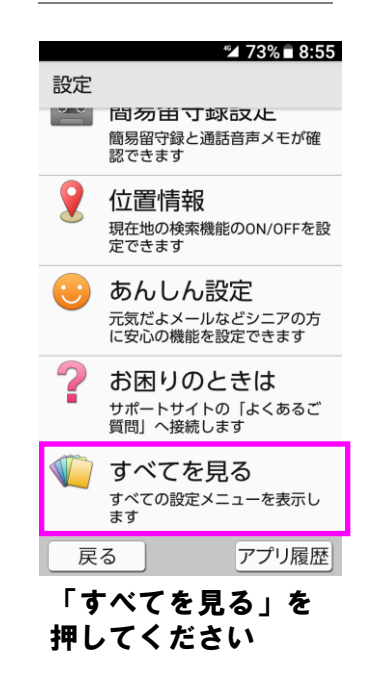

## Step4 Step5

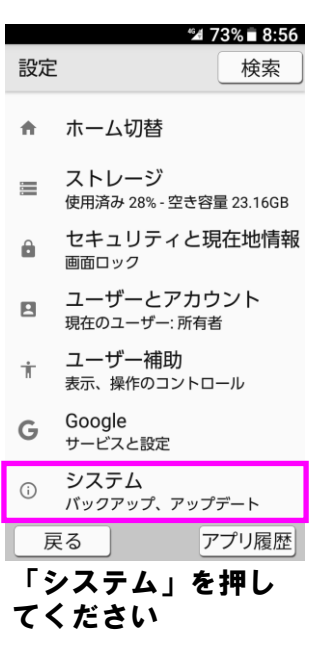

# Step6